## **Activating and Accessing your Panopto Account**

All faculty, staff and students have access to the Panopto video management platform. To activate your Panopto account, sign in through the myUSF dashboard.

- 1. First, sign in to your myUSF Dashboard at https://myusf.usfca.edu
- 2. Next, click on the link for **View All Apps**

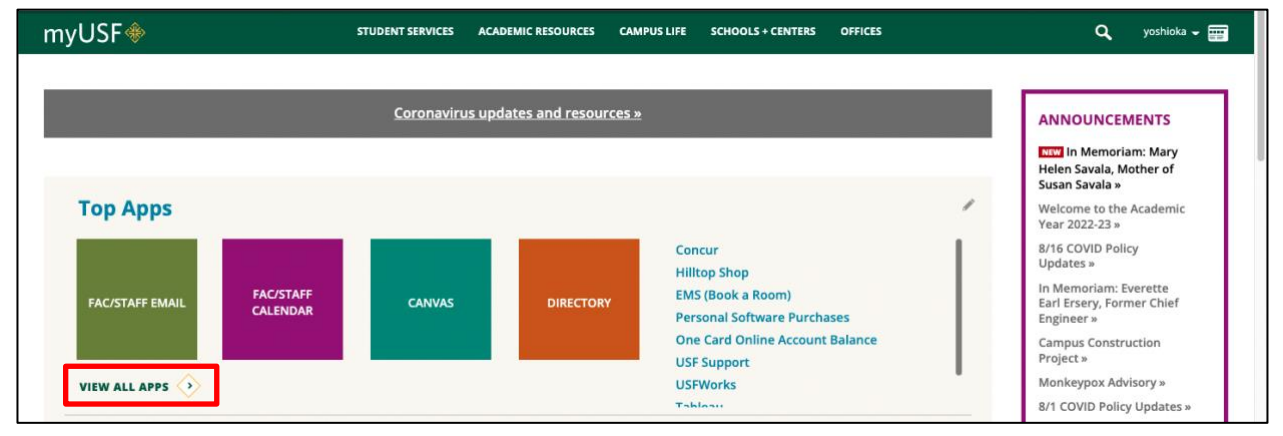

## 3. Click on the tab **MyApps**

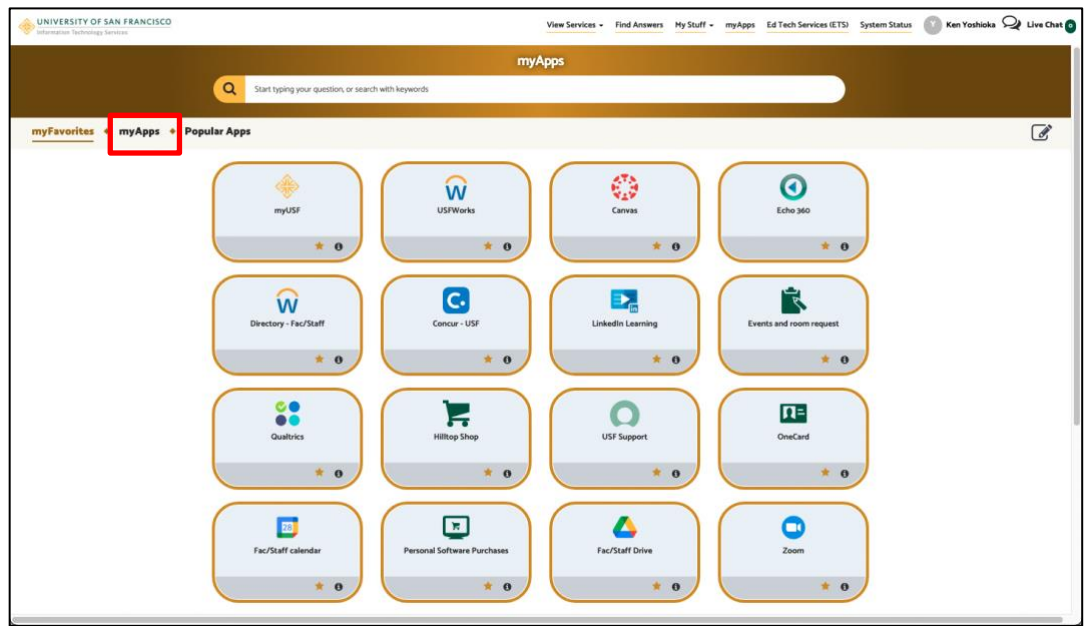

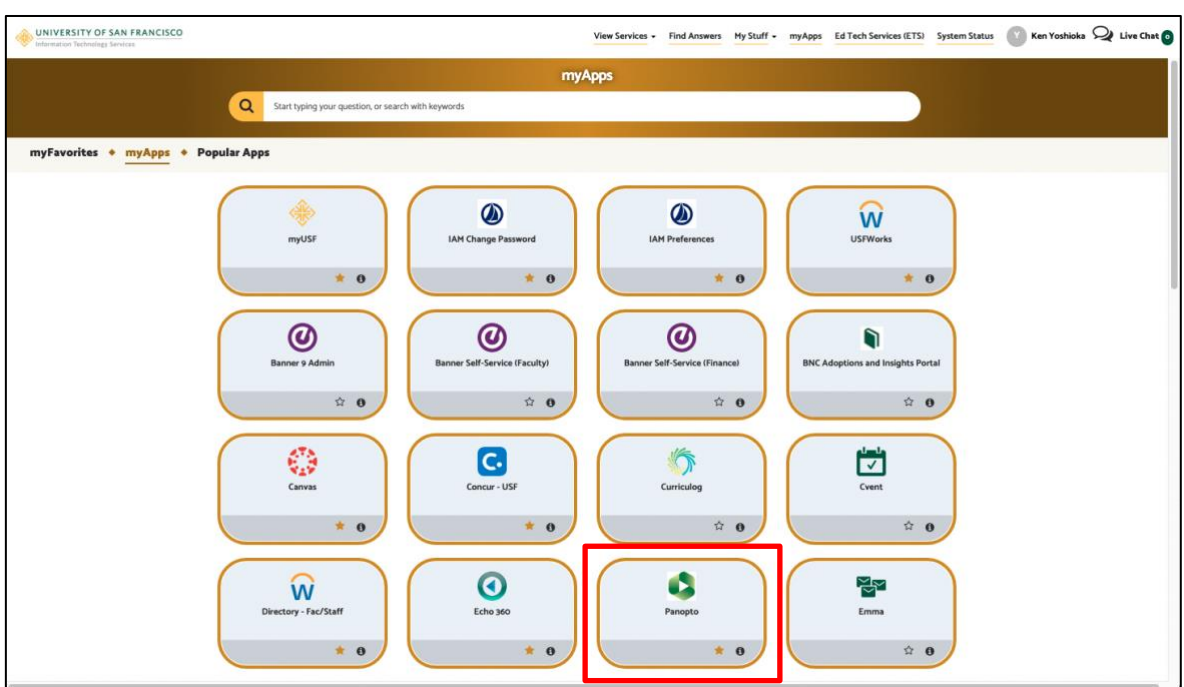

4. Click on the Panopto icon to sign in to both activate and access your Panopto account.

You can also sign in directly on the USF Panopto site at: [https://usfca.hosted.panopto.com](https://usfca.hosted.panopto.com/) to sign in with your USF ussername and password.

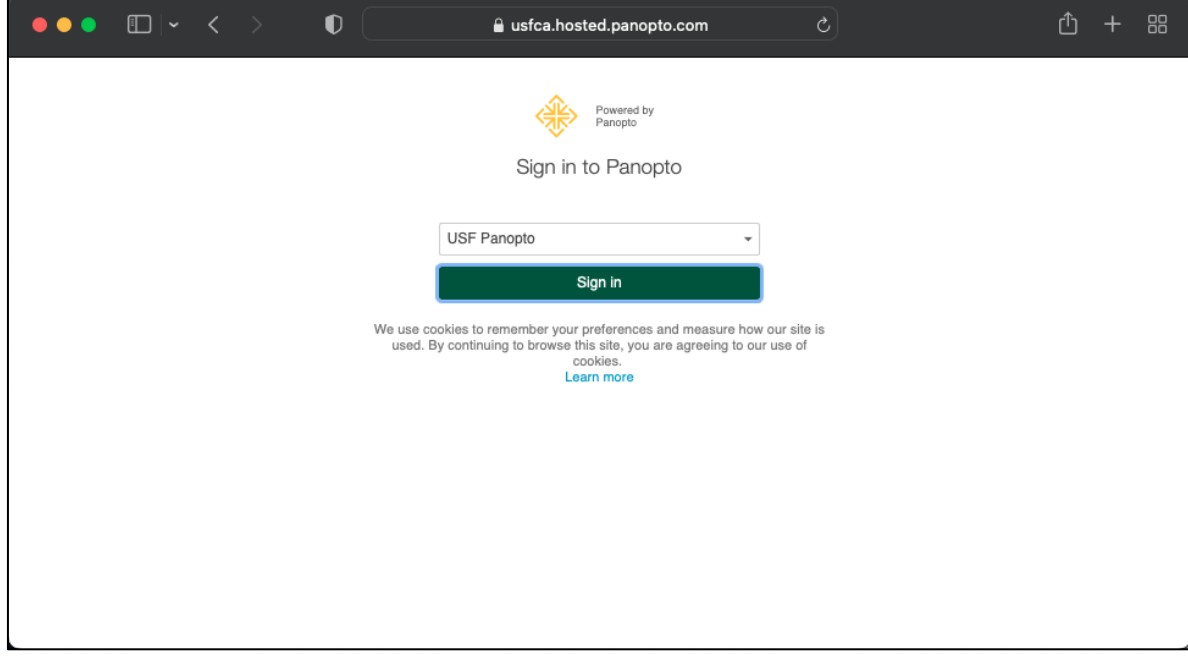